#### **ВАРІАНТ 1**

- 1 Для поділу тексту на кілька колонок потрібно виконати послідовність:
	- a) Розмітка сторінки Параметри сторінки Колонки
	- b) Розмітка сторінки Параметри сторінки Розбити на колонки
	- c) Параметри сторінки Розмітка сторінки Колонки
	- d) Параметри сторінки Розмітка сторінки Розбити на колонки

2 Відокремити вертикальної рисою колонки можна за допомогою:

- a) відокремлювачів
- b) роздільників
- c) Підрозділів
- d) Відділення

3 Вставлення символів здійснюється таким чином:

- a) Вставлення Символи Символ
- b) Вставлення Текст Об'єкт Символ
- c) Вставлення Текст Вставити символ

4 Способом зміни одного з наявних стилів не є

- a) Основне Стилі Розширені можливості пошуку Контекстне меню стилю Змінити
- b) Основне Стилі Змінити стилі
- c) Основне Стилі Параметри Змінити

5 Список - це:

- a) Перелік, кожен елемент якого відрізняється будь-яким значком або цифрою
- b) Перелік, кожен елемент якого впорядкований за алфавітом
- с) Перелік, в якому вказані всі розділи документа

6 Видом списку не є:

- a) маркований
- b) нумерований
- c) багаторівневий
- d) складний

7 Що з перерахованого не є додатковим елементом форматування тексту:

- a) підкладка
- b) межі сторінок
- c) Фон сторінки
- d) колір сторінки

8 Функції діалогового вікна «Табуляція» використовуються для:

- a) Установки позицій табуляції
- b) Установки відступів першого рядка абзацу
- c) Установки інтервалів між абзацами
- 9 Як викликати діалогове вікно «Табуляція»:

a) Основне - Абзац - Табуляція

b) Основне - Абзац - ДВ Абзац - Табуляція

- c) Контекстне меню налаштування табуляції
- d) Контекстне меню встановити табуляцію

10 Що не є способом заливки сторінки?

- a) Градієнтне поле
- b) Візерункова заливка
- c) Текстура
- d) Підкладка

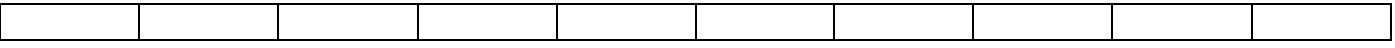

# **ВАРІАНТ 2**

1 Які види виносок існують?

- a) Кінцева
- b) По лівому краю
- c) По правому краю
- d) Серединна
- 2 Як можна створити виноску?
	- a) Вкладка Посилання Виноска
	- b) Вкладка Розсилки Виноска Створити
	- c) Вкладка Розсилки Створити Вставити виноску
	- d) Вкладка Посилання Виноска Вставити виноску

3 Яка з цих комбінацій створює кінцеву виноску?

- a)  $Alt + Ctrl + F$
- b)  $Alt + Ctrl + F2$
- c)  $Alt + Ctrl + D$
- d)  $Alt + Ctrl + C$

4 Куди додаються примітки?

- a) У текст документа у вигляді дужок
- b) У текст документа в виноски
- c) У винесення на полях документа
- d) У кінець документа

5 Як можна створити примітку?

- a) Вкладка Рецензування-Примітки-Нова примітка
- b) Вкладка Розсилки-Створити примітку
- с) Вкладка Рецензування-Примітки-Створити примітку
- d) Вкладка Посилання-Примітки-Створити примітк

#### 6 Які види колонтитулів існують?

- a) Кінцевий
- b) Верхній
- c) Середній
- d) По ширині сторінки

7 Додавання колонтитула відбувається за допомогою?

- а) Вкладка Вставлення-Колонтитули-Верхній колонтитул / Нижній колонтитул
- **b)** Вкладка Рецензивання-Колонтитули- Верхній колонтитул / Нижній колонтитул
- c) Вкладка Розмітка Сторінки-Колонтитули- Верхній колонтитул / Нижній колонтитул

HOLLAND

- d) Комбінація Alt $\sqrt{ab}$  + F12
- 

8 Що відбувається з колонтитулами при вставці розділу?

a) Колонтитули автоматично видаляються

**Колонтитули автоматично вирізаються** 

**Word автоматично продовжує застосовувати колонтитул попереднього розділу** 

d) Word автоматично продовжує застосовувати колонтитул наступного розділу

9 Зв'язок між розділами можна розірвати за допомогою:

a) Вставлення-Колонтитули- Змінити верхній / нижній-прибрати галочку з опції Як в попередньому розділі

b) Файл-Колонтитули-Змінити верхній / нижній-прибрати галочку з опції Як в попередньому розділі c) Файл-Параметри-Додатково-Змінити верхній / нижній-прибрати галочку з опції Як в попередньому розділі

d) Робота з колонтитулами / Конструктор - Переходи - прибрати галочку з опції Як в попередньому розділі

#### 10 Створення автоматичного змісту відбувається за допомогою:

- a) Основне-Абзац-Вибрати потрібний стиль-Посилання-Зміст
- b) Основне-Стилі-Вибрати потрібний стиль-Посилання-Зміст
- c) Шрифт-Стилі-Вибрати потрібний стиль-Посилання-Зміст
- d) Файл-Параметри-Стилі-Вибрати потрібний стиль-Посилання-Зміст

# **ВАРІАНТ 3**

**RAWY** 

- 1 Зміст можна:
	- a) Оновити цілком
	- b) Оновити по розділах
	- c) Оновити тільки номери сторінок
	- d) Оновити тільки заголовки

2 Що відбувається при натисканні клавіш Alt + Ctrl + F:

- a) Створюється примітка
- b) Створюється Виноска
- c) Здійснюється пошук по документу
- 3 Види виносок:
	- a) Звичайна, розгорнута
	- b) Систематична, розгорнута
	- c) Звичайна, кінцева

### 4 Елементи виноски:

- a) Знак виноски, текст виноски
- b) Текст виноски, область виноски
- c) Область виноски, номер виноски

# 5 Створення титульної сторінки:

- а) Вкладка Файл Створити Титульна сторінка
- b) Вкладка Вставлення група Сторінки Титульна сторінка
- с) Вкладка Основне група Редагування Вставити Титульна сторінка
- 6 Колонтитул це ...:
	- а) Об'єкт, розташований на полях документа, в якому розміщена інформація
	- b) Об'єкт, розташований на полях документа, в якому розміщена інформація, що відображається на всіх сторінках.
	- с) Об'єкт, розташований на полях документа, в якому розміщена різна інформація (тобто в кожному колонтитулі різна інформація)

# 7 Як здійснюється форматування формул?

- a) Як звичайного тексту
- b) За допомогою меню «Форматування» в контекстному меню
- За допомогою кнопки "Змінити" на вкладці «Робота з формулами»
- d) Формули форматувати не можна
- 8 Чи можна об'єднати декілька фігур в одну?
	- a) Так, за допомогою команди «групувати»
	- b) Так, за допомогою кнопки «об'єднати»
	- c) Ні, не можна

# 9 Для чого потрібні графічні елементи SmartArt

- a) Для наочного уявлення даних
- b) Для оформлення таблиць
- c) Для групування об'єктів

10 Як вставити діаграму?

 $\top$ 

- a) Вставлення Зображення Діаграма
- b) Вставлення Діаграми Діаграма
- c) Вставлення Об'єкт Діаграма

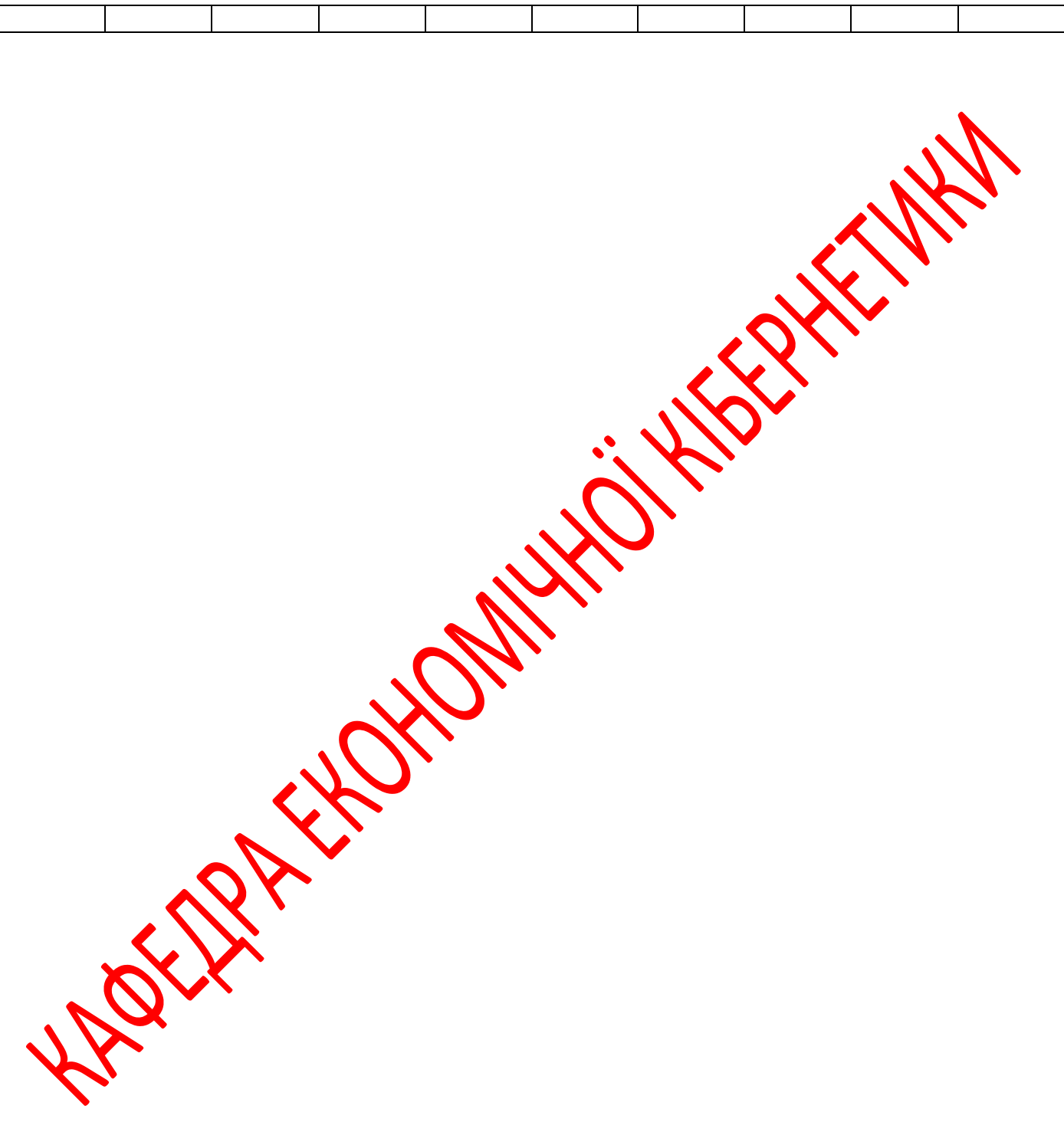

Τ

# **ВАРІАНТ 4**

# 1 Знімок - це

- a) Зображення, в якому відображається вікно або ділянка екрана
- b) Фото з веб-камери
- c) Всі фото, які знаходяться на комп'ютері

### 2 Як вставити знімок?

- a) Вставлення Зображення Знімок
- b) Вставлення Об'єкт Знімок
- c) Вставлення Фото Знімок

### 3 Для чого використовується напис?

- а) Якщо треба розташувати текст або інші об'єкти всередині основного тексту докумен
- b) Якщо треба виділити текст і відформатувати його з використанням ефектів<br>
c) Напис в Word вставляти не можна<br>
ля чого використовуються WordArt?<br>
a) Для оформлення заголовків<br>
c) Для оформлення схем<br>
d) Для оформлення та
- c) Напис в Word вставляти не можна

### 4 Для чого використовуються WordArt?

- a) Для оформлення заголовків
- b) Для оформлення підписів
- c) Для оформлення схем
- d) Для оформлення таблиць

# 5 Як вставити об'єкт WordArt?

- a) Вставлення текст-WordArt
- b) Вставлення Ілюстрації WordArt
- c) Вставлення Об'єкт WordArt

### 6 Джерело даних це?

- а) Файл, в якому міститься інформація, яку підставляють в основний документ
- b) Окремий лист для кожного елемента
- c) Файл, в якому міститься інформація про одержувачів
- d) Файл з бази даних, в якому міститься мформація про одержувачів

# 7 Для створення джерела даних використовується?

- a) Розсилки-Вибрати одержувачів-Початок злиття
- b) Розсилки-Вибрати одержувачів-Ввести новий список
- с) Посилання-Початок злиття-Вибрати одержувачів
- d) Розсилки- Початок злиття-Вибрати одержувачів
- 8 В якій формі документ представлятися не може?
	- а) У режимі читання
	- b) У режимі попереднього перегляду
	- c) В звичайному режимі
	- d) В спеціальному режимі

# 9

Повернения до нормального режиму це?

a) Видно вставлений в документ вміст полів

- b) Представлений у вигляді скороченої назви поля в лапках
- c) Видно текст документа і примітки
- d) Представлений у вигляді скороченого змісту і виносок

# 10

Створені листи можна переглянути за допомогою?

- a) Посилання-Перегляд результатів
- b) Розсилки-Перегляд результатів
- c) Вид-Перегляд результатів
- d) Початок злиття-Перегляд результатів

HARISTAN CHOMPANY OF HARISTAN WITH